# **Ćwiczenie C06 Tworzenie grafiki wektorowej – Corel Draw Kształty**

Pracę swoją zapisz wg schematu: C06\_Nazwisko\_Imię

## **UWAGA!!!**

Każde ćwiczenie wykonaj na osobnych stronach (nazywając je: A, B, C itd.) w jednym pliku programu CorelDraw. Staraj się zachować ład i estetykę projektu.

## **Opracowanie:**

mgr inż. Aleksandra Miętus

#### **Niezbędne programy:**

Corel Draw X4 (ewentualnie wyższa wersja)

- **1. Rysowanie prostokątów i kwadratów**
- **2. Rysowanie kół, łuków, elips, wycinków**
- **3. Rysowanie wielokątów**
- **4. Rysowanie spiral**
- **5. Rysowanie kształtów wstępnie zdefiniowanych**
- **6. Rysowanie z zastosowaniem rozpoznawania kształtów**

### **Ćwiczenie A - Rysowanie prostokątów i kwadratów**

- **1.** Narysuj prostokąt w pozycji (100; 100) mm o rozmiarze (100; 20) mm
- **2.** Narysuj prostokąt z zaokrąglonymi narożnikami (wszystkimi) i drugi prostokąt z zaokrąglonym jednym (dowolnym) narożnikiem. Przetestuj do tego opcje prostokąta oraz narzędzie "Kształt"
- **3.** Narysuj kwadrat o grubości konturu 5 mm
- 4. Narysuj prostokąt za pomocą narzędzia "Prostokąt z 3 punktów"

### **Ćwiczenie B - Rysowanie kół, łuków, elips, wycinków**

- 1. Narysuj koło i elipsę za pomocą dwóch narzędzi: najpierw "standardowo", a następnie za pomocą narzędzia "Elipsa z 3 punktów"
- **2.** Narysuj łuki okręgu: (0-180 stopni, 0-270 stopni, 0-30 stopni)
- **3.** Skopiuj łuki i stwórz z nich wycinki

### **Ćwiczenie C - Rysowanie wielokątów**

- **1.** Narysuj ośmiobok
- **2.** Narysuj gwiazdę o 7 ramionach i ostrości 80 i drugą o ostrości maksymalnej
- **3.** Narysuj gwiazdę złożoną a następnie za pomocą narzędzia Kształt (i opcji Zamień linię na krzywą) utwórz kształty podobne do poniższych:

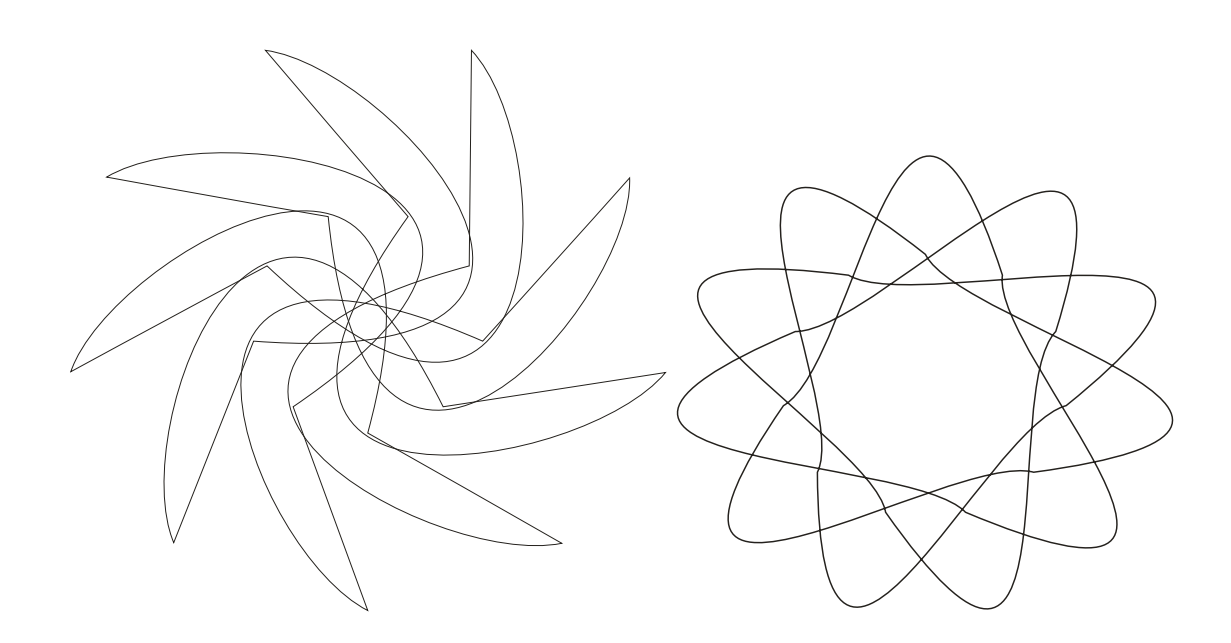

## **Ćwiczenie D- Rysowanie spiral**

- **1.** Narysuj spiralę symetryczną (o stałym kroku) złożoną z 7 zwojów
- **2.** Narysuj spiralę logarytmiczną złożoną z 7 zwojów i o współczynniku rozszerzenia spirali 50.

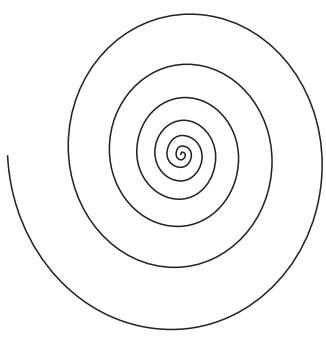

#### **Ćwiczenie E - Rysowanie kształtów predefiniowanych**

- **1.** Przetestuj jakie masz rodzaje możliwych Kształtów podstawowych.
- **2.** Przetestuj w jaki sposób możesz kształtować dostępne Strzałki (za pomocą narzedzia Kształt)
- **3.** Przetestuj inne kształty i możliwości ich edycji (z narzędzia Kształty schematów blokowych, transparentów i objaśnień)
- **4.** Wypełnij kształt Eksplozja tekstem:

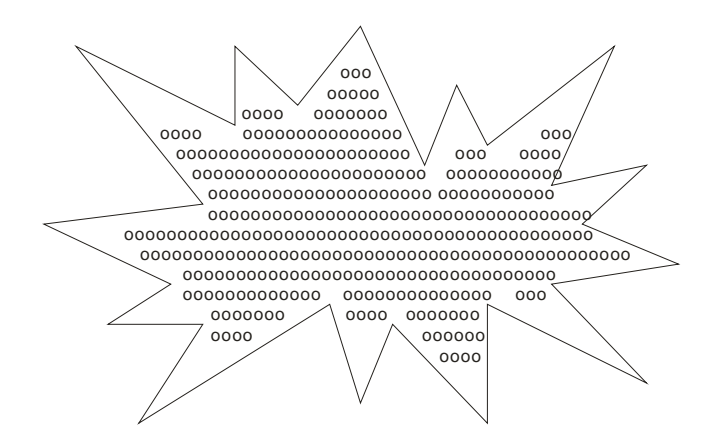

#### **Ćwiczenie F- Rysowanie z rozpoznawaniem kształtu**

- **1.** Przetestuj jak działa narzędzie Inteligentnego rysowania oraz jego opcje dotyczące poziomu rozpoznawania i poziomu wygładzania
- **2.** Sprawdź jak działa rozpoznawanie kształtu przy rysowaniu przerywanym

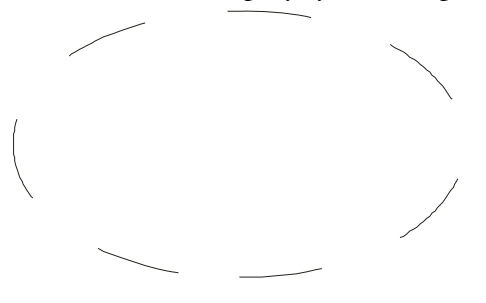